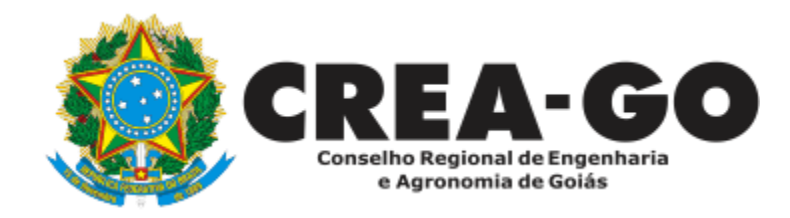

## **EMISSÃO DE ANUIDADE** 2024 **EMPRESA**

**Online** 

\*Para obter o BOLETO online é necessário ter cadastrado o representante legal **antes** perante o CREA-GO

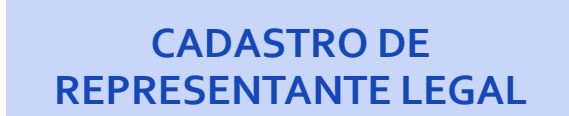

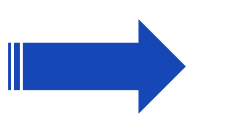

**EMISSÃO DA ANUIDADE 2024 DA EMPRESA ONLINE**

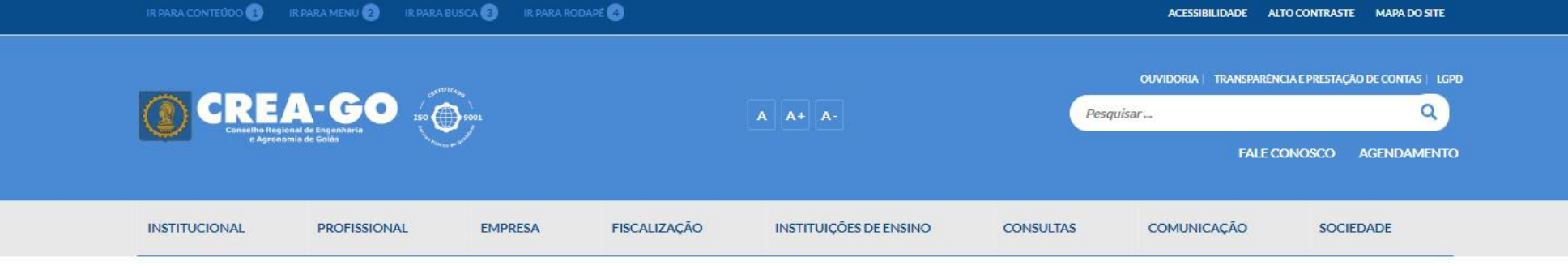

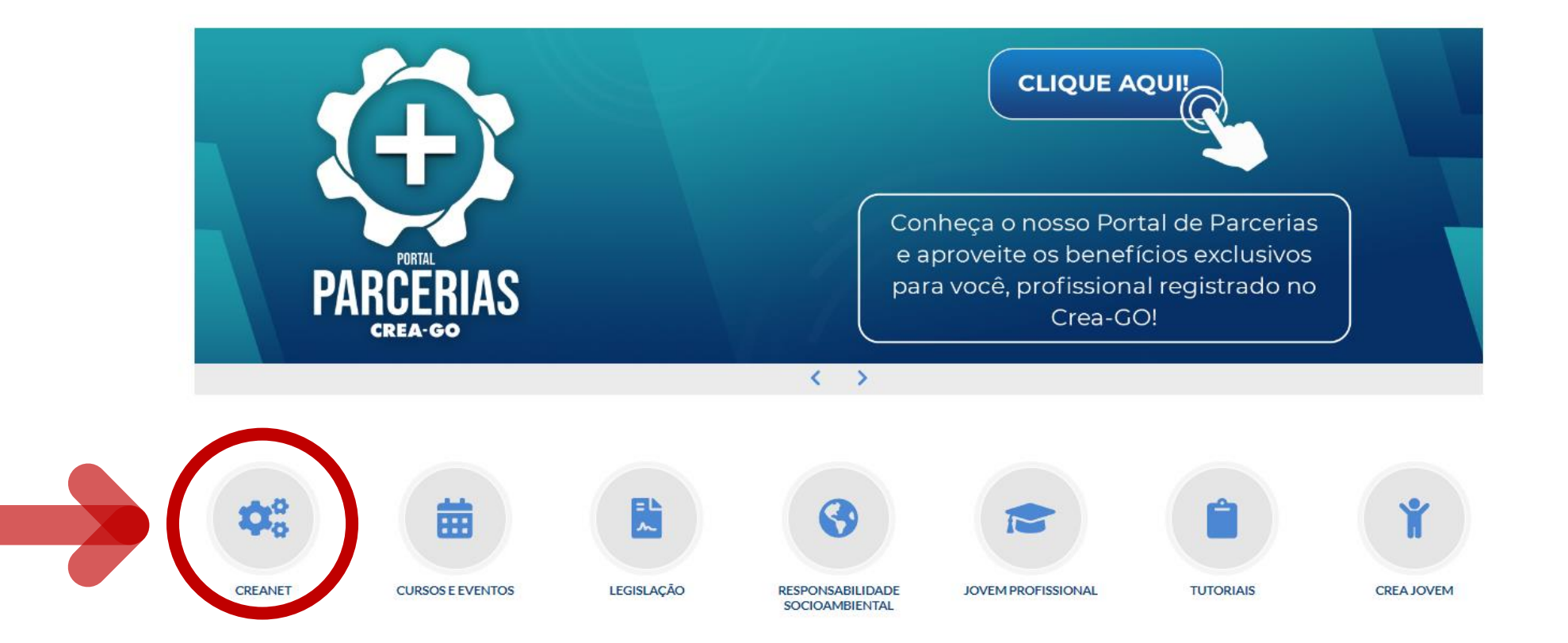

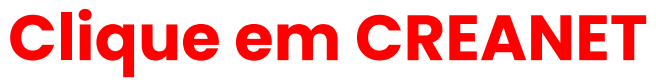

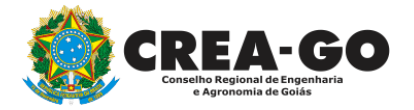

**Estamos online** 

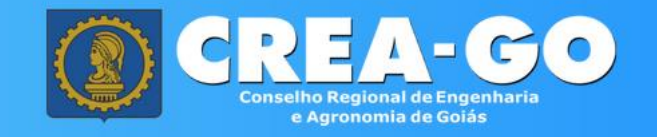

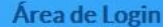

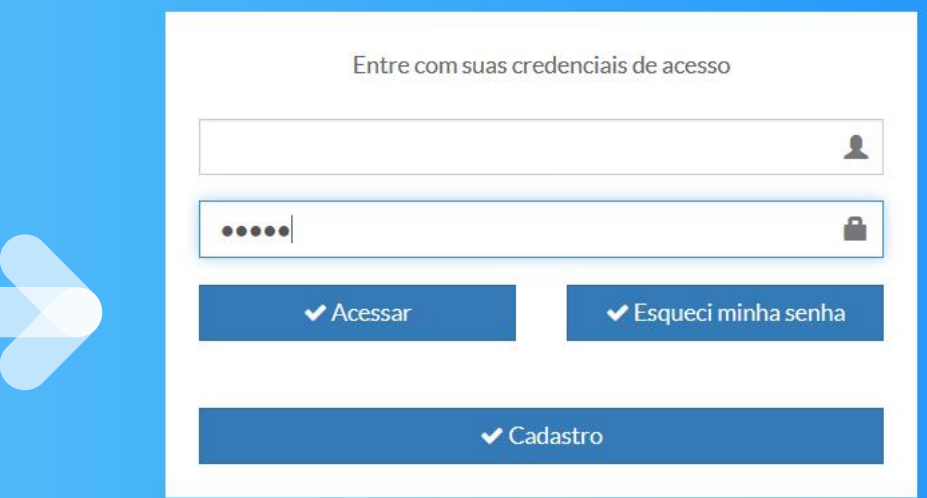

**Informe o CPF e SENHA do representante legal da empresa\***

**\* Para prosseguir com a emissão do boleto, é obrigatório proprietário da empresa possuir CADASTRO e ter finalizado o processo de CADASTRO DE REPRESENTANTE LEGAL.** 3

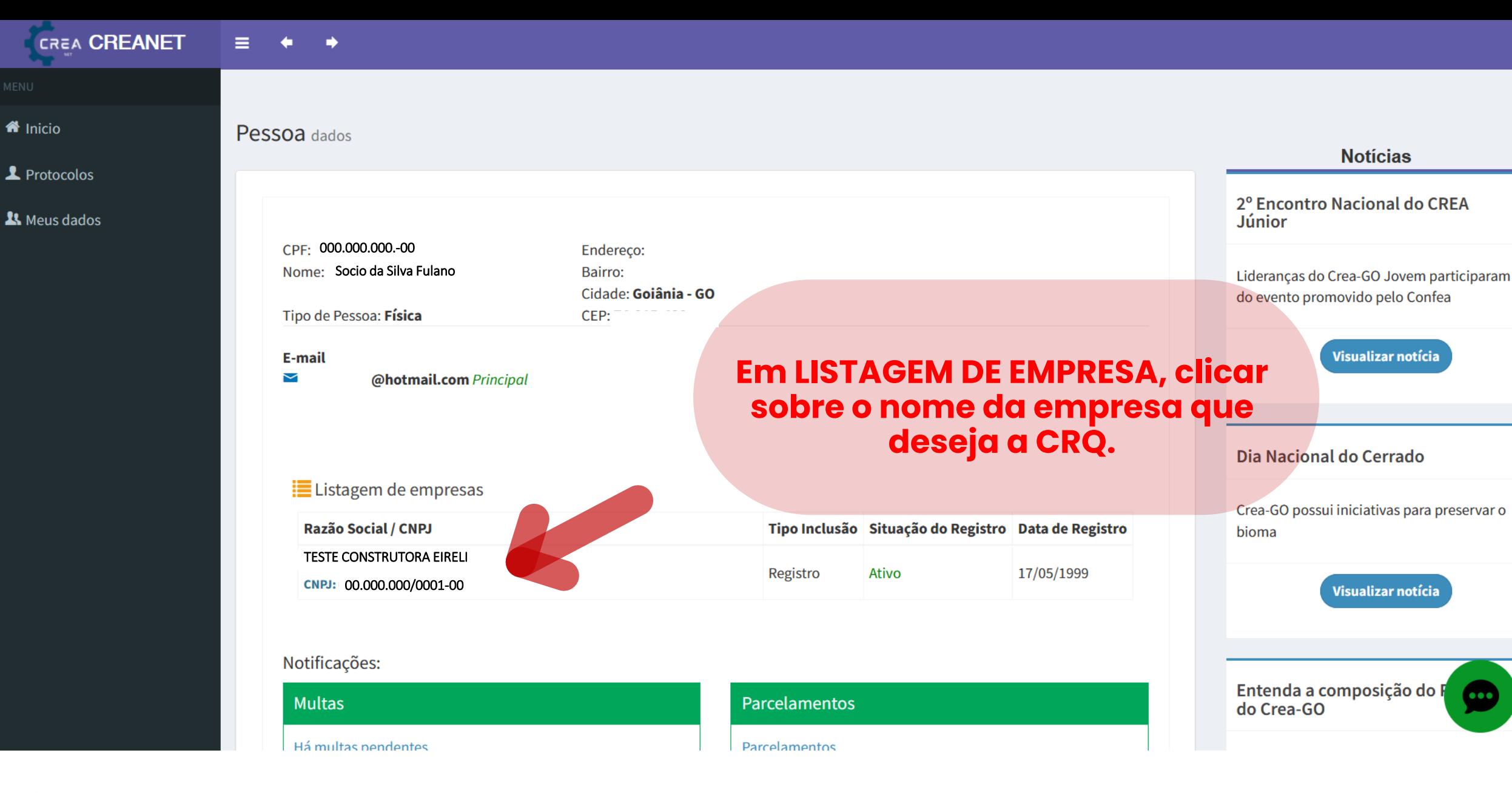

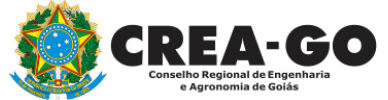

## **No menu LISTAGEM DE EMPRESA**

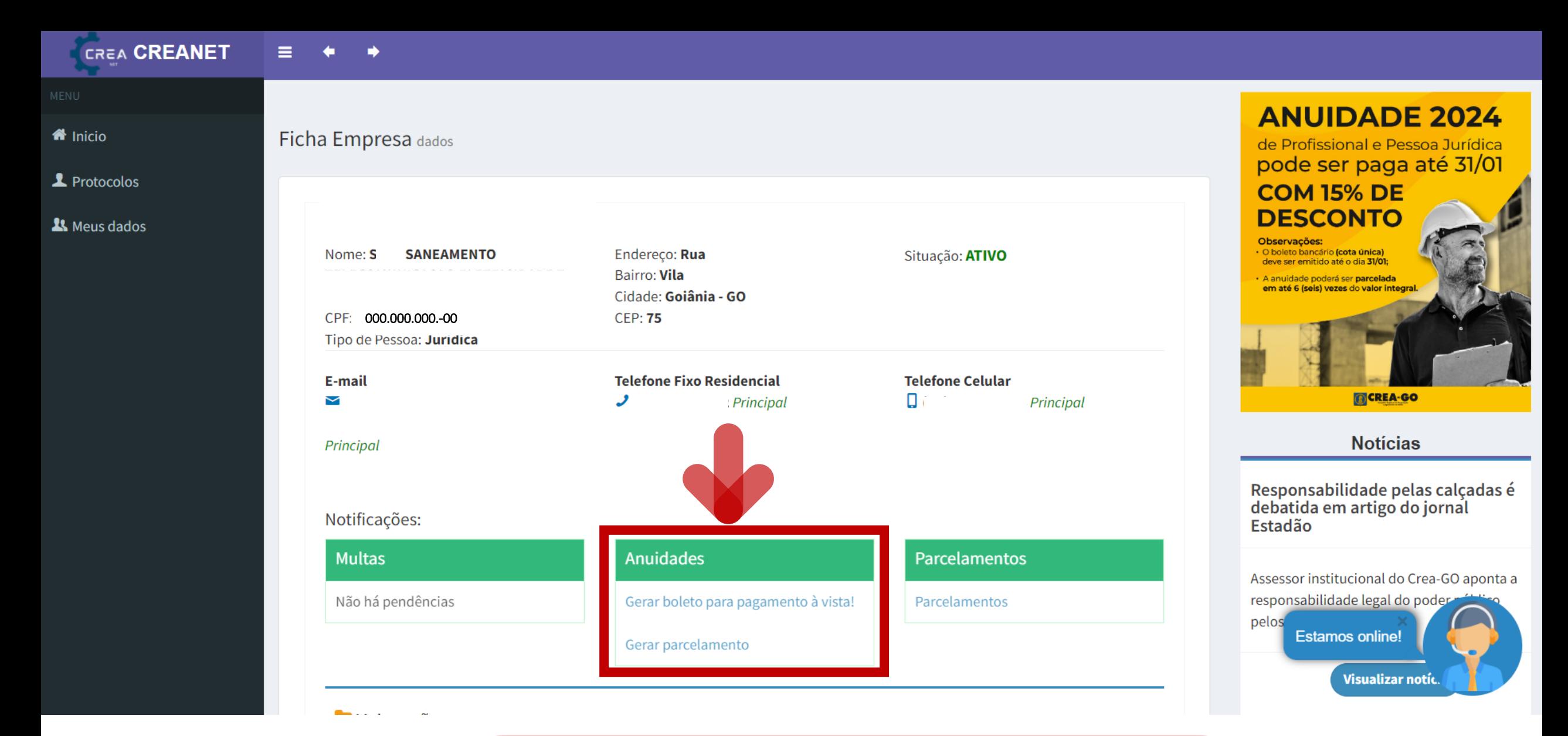

**Escolha gerar o boleto a vista ou parcelado**

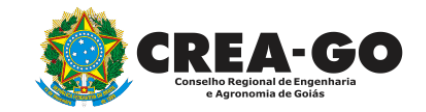

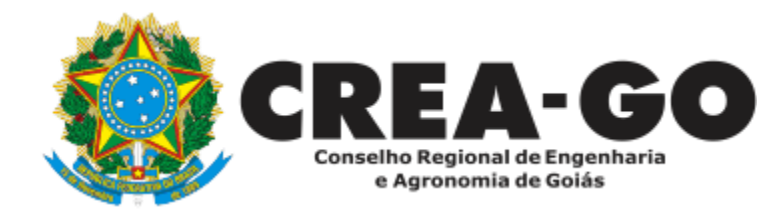

## **ATENDIMENTO ONLINE**

Canto direito inferior do site do CREA-GO

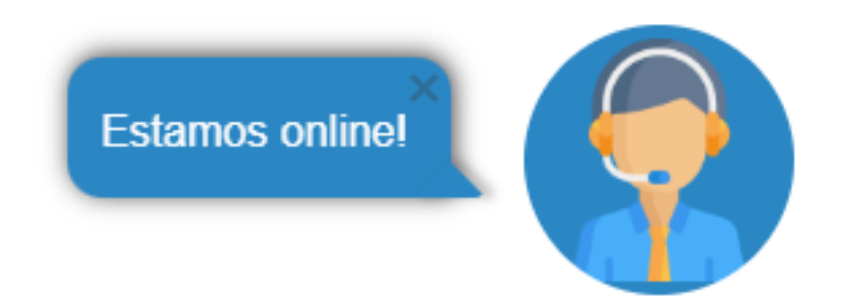